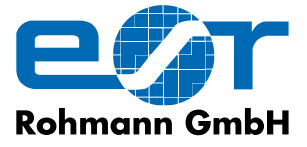

**Wirbelstrom Prüfgeräte und -Systeme**

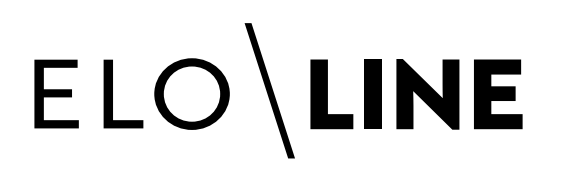

## Software zur Dokumentation von Prüfergebnissen an Langprodukten

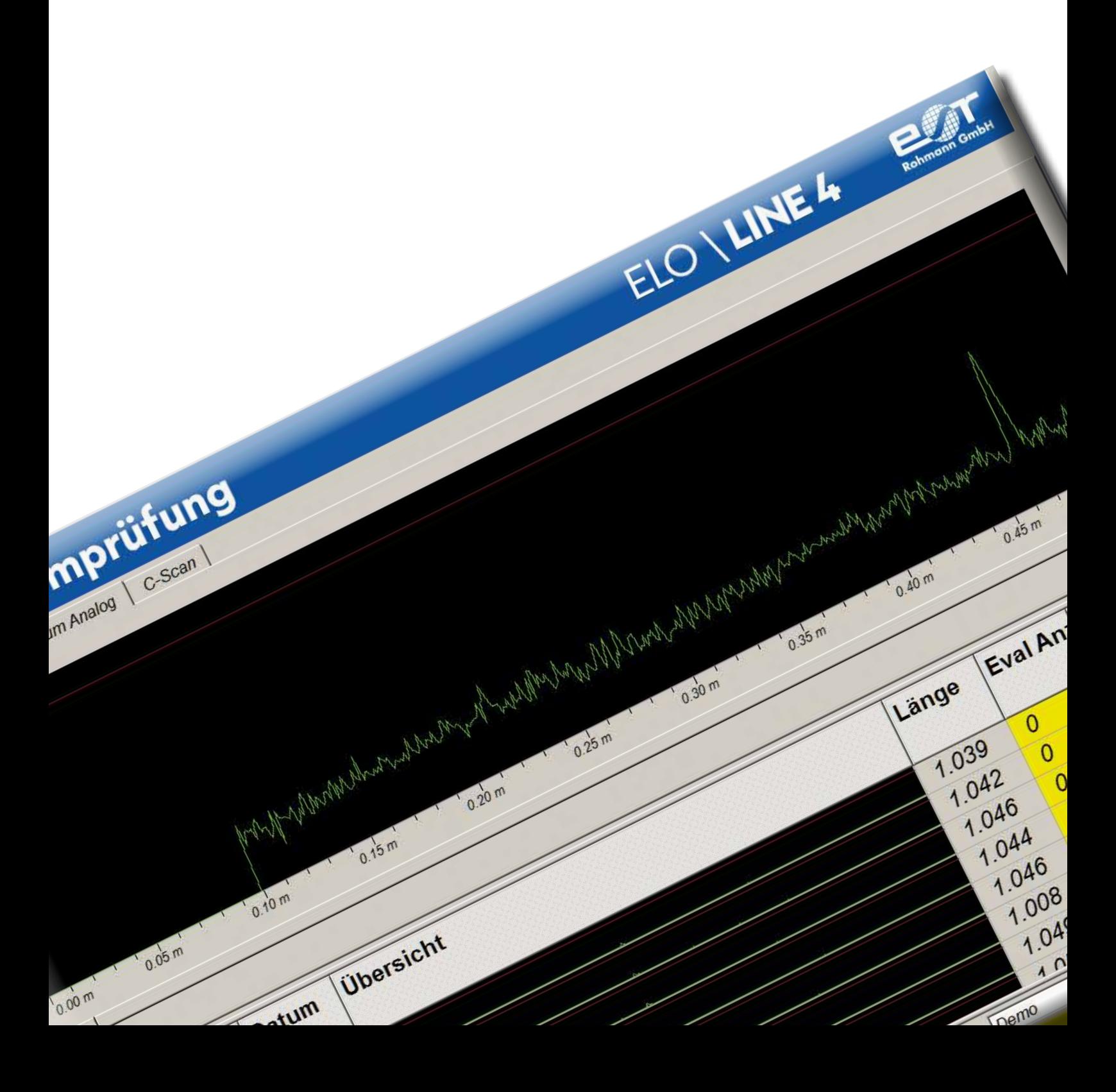

# ELO LINE

## **elo\line 4 – Wirbelstromprüfung an Langprodukten**

Die Software dient der Visualisierung und Dokumentation der Prüfergebnisse in der Wirbelstromprüfung an Langprodukten. Unterstützt werden einfache Außenumlaufspulen bis hin zu komplexen mehrkanaligen Rotor- oder Multiplex-Sondenarray-Anwendungen.

Der Anwendungsbereich der elo\line-Software erstreckt sich über die Prüfung von unterschiedlichen Langprodukten wie Stangen, Rohre, Profile und Schienen. Die geprüften Bereiche werden grafisch dargestellt und detektierte Auffälligkeiten ortsgenau gespeichert. Es kann jederzeit zwischen der Darstellung der aktuellen Prüfung und älteren Prüfergebnissen aus der Datenbank umgeschaltet werden. Eine flexibel einsetzbare Zoomfunktion erlaubt die Betrachtung auch von kleinen Details.

Es können mehrere Prüfkanäle gleichzeitig verarbeitet und zu Sammelergebnissen zusammengefasst werden. Zu jeder Prüfung oder auch zu ganzen Chargen kann anschließend ein Prüfbericht gedruckt werden.

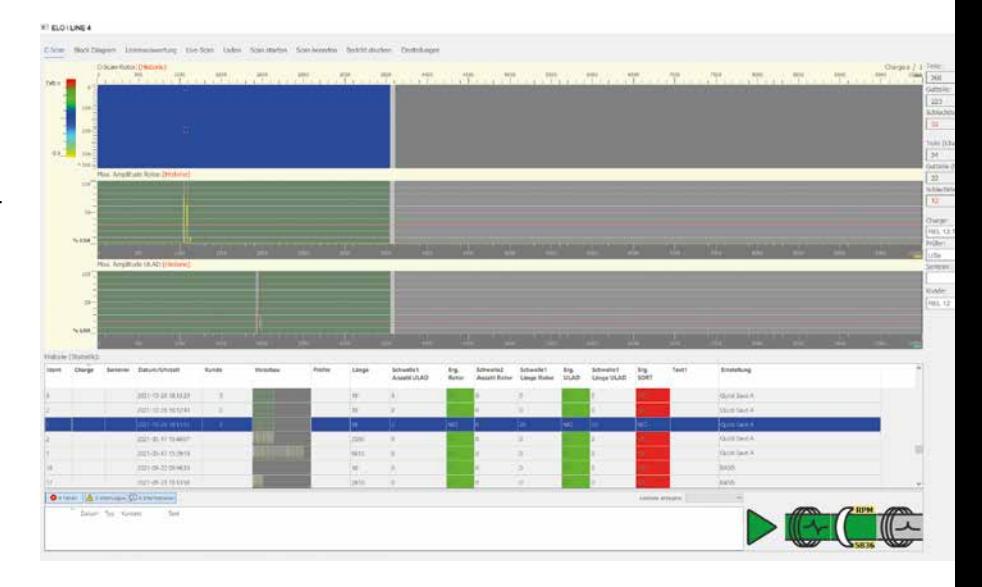

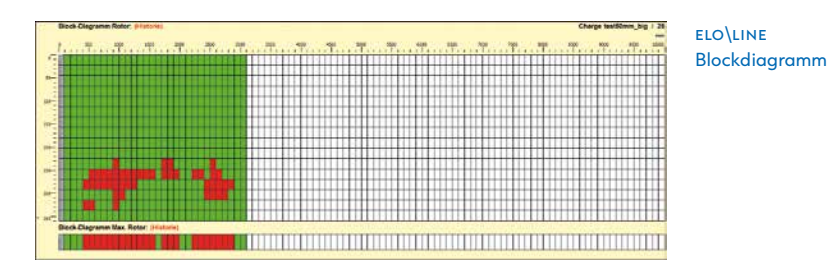

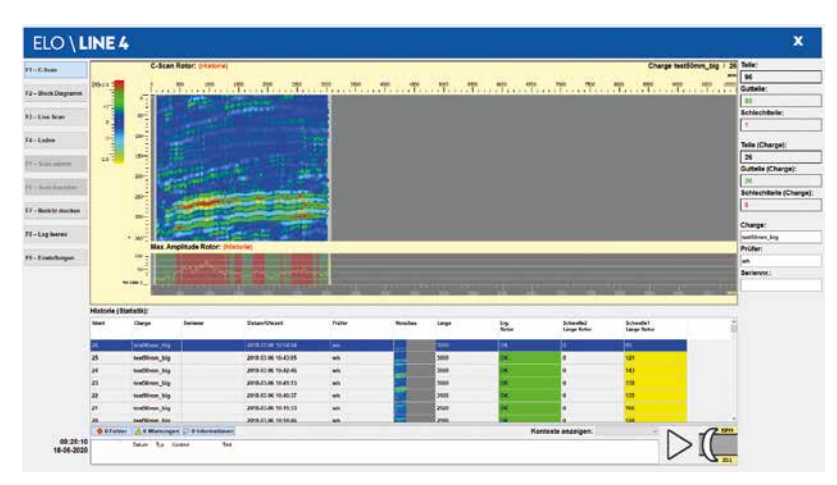

#### **Auswertung und Darstellung am PC**

elo\line wertet die Prüfdaten des ELOTEST-Wirbelstromprüfgerätes aus und zeigt die Ergebnisse auf dem Bildschirm des Auswerte-PC an. Die Prüfung ist als Blockdiagramm, oder als Amplitudenanzeige inkl. C-Scan darstellbar.

Die Informationen zu Chargen- und Seriennummer, dem Kunden- und dem Prüfnamen sowie den vier Freitextfeldern können von einer SPS über Profibus oder Profinet direkt an ELO\LINE übertragen werden. In diesem Fall sind keine Eingaben durch den Bediener erforderlich.

Das Prüfergebnis wird in einer Datenbank gespeichert, während die Prüfdaten in einer Datei im TIFF-Format komprimiert abgelegt werden. Dadurch ist eine einfache Darstellung als Bild auf jedem beliebigen PC möglich.

C-Scan und y/s-Wirbelstromsignaldarstellung

**Bedieneroberfläche der elo\line-Software**

Die Software startet mit einem Hauptfenster in Vollbildansicht. Oben befinden sich Buttons zur Steuerung. Im Anzeigebereich werden die Signale als C-Scan oder y/s-Wirbelstrom-Signaldarstellung angezeigt. Auf der rechten Seite sind alle Informationen zu Charge, Kunde, Prüfer usw. zu sehen. Der untere Teil zeigt die Historie der bislang durchgeführten Prüfungen. Im anschließenden Statusbereich sind Anwendungs-Meldungen und die Status-Anzeigen der Prozess-Stationen aufgeführt.

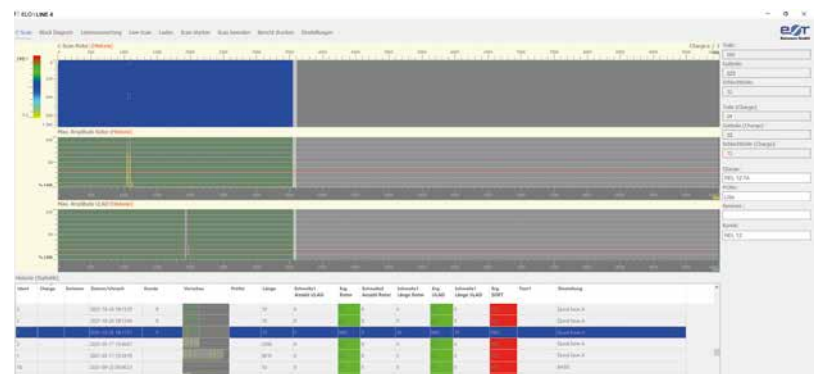

elo\line 4, Hauptansicht

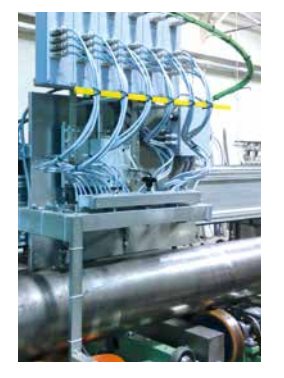

elo\line Anwendungsbeispiele

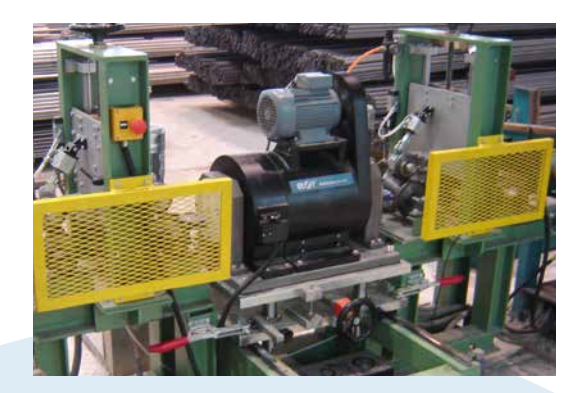

# **INFORMATION DB Information**

### **Wichtige Funktionen der elo\line-Software**

## **DB Sicherung**

Die Prüfergebnisse in der Datenbank können nach einer einstellbaren Zeit oder Stückzahl automatisch gelöscht werden. Vor dem Löschen können die Dateien vom Kunden entsprechend der Anforderungen an die Datenspeicherung und Software-Routinen archiviert werden.

## **DB Export**

Ist eine komplette Charge geprüft, so kann diese von der ELO\LINE in eine eigene Datenbankstruktur exportiert werden, die sich hervorragend für das Archivieren eignet.

- ⊳ Laufende Prüfteilnummer (Ident)
- ⊳ Chargen- oder Auftragsbezeichnung
- ⊳ Seriennummer
- ⊳ Kundenname
- ⊳ Name des Prüfers
- ⊳ Prüfdatum mit Uhrzeit
- ⊳ Die Länge des geprüften Teils
- ⊳ Informationen über die Anzahl und die Gesamtlängen der fehlerverdächtigen Stellen für jede Prüffunktion
- ⊳ Vorschaubilder des Blockdiagramms, des C-Scans und des Maximal-Amplituden-Schriebs. Zusätzlich
- werden zu jeder Prüfung die letzten beiden Darstellungen auch als eigene Datei abgelegt
- ⊳ 4 Freitextfelder (nur über SPS)

m<br>O

Mit der ebenfalls erhältlichen ELO\LINE Office-Version können beliebige ELO\LINE-Datenbanken mit früheren Prüfergebnissen geöffnet werden. Diese Software kann auf einem PC mit Betriebssytem Windows 10 (64 Bit) ohne Anbindung an die Anlage installiert werden.

**PC**  O<br>H<br>H<br>H **c e**

## ELO LINE

## **elo\line-Software – Dokumentation der Prüfergebnisse**

Die elo\line-Software bietet verschiedene Möglichkeiten zur Dokumentation der Prüfergebnisse. Es kann sowohl ein detaillierter Prüfbericht für jedes einzelne Prüfteil als auch ein Bericht über eine bestimmte Charge gedruckt werden.

Der Bediener kann vor jedem Druck (als PDF-Datei oder Direktdruck) Kommentare oder eine Zusammenfassung eingeben.

Der detaillierte Prüfbericht umfasst die Informationen zu genau einem Prüfteil, inklusive dem Ausdruck der Amplitudenanzeigen bzw. Blockdiagramme.

Der Inhalt des Chargenberichts kann sehr vielseitig und sehr einfach verändert werden: Die Wahlmöglichkeiten reichen vom Ausdrucken nur einer Statistik (Anzahl der Prüfteile ohne und mit fehlerverdächtigen Bereichen) bis hin zur vollständigen Liste aller Prüfteile mit allen Datenbank-Details wie z.B. der Anzahl der Auffälligkeiten und deren Gesamtlänge für jede Prüfstation.

elo\line kann so konfiguriert werden, dass jede Änderung bestimmter Prüfparameter dokumentiert und gedruckt wird. Damit sind die überwachten Parameter des ELOTEST-Wirbelstromprüfgerätes für alle Prüfteile jederzeit nachvollziehbar.

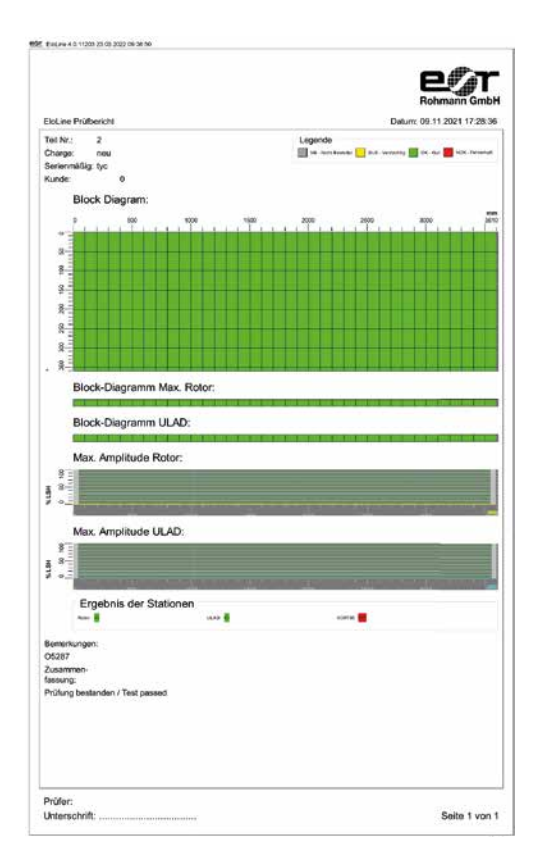

## Technische Daten

#### **Systemvoraussetzungen**

- ▷ Windows 10, 64 Bit
- ▷ CPU: i5, besser i7, oder vergleichbare CPU
- ▷ 8 GByte Arbeitsspeicher
- ▷ Bildschirm 1920 x 1080 Pixel (Full-HD)
- ▷ Zwei 1 GBit Ethernet Karten für ELOTEST PL600 und Netzwerkanbindung,
- ▷ Eine dritte 1 GBit-Karte für die Profinet-Kommunikation oder spezielle Hardware für die Profibus-Anbindung
- ▷ Mindestens 500 GByte SSD-Medium zur Datenspeicherung (keine Archivierung)
- ▷ Zur Installation werden lokale Administratorrechte benötigt, im Betrieb genügen normale Benutzerrechte.
- ▷ Wir empfehlen generell eine Anbindung des Auswerte-PC´s an das Internet, die es ermöglicht, optional oder im Servicefall einen TCP/IP-basierten Fernzugriff durchzuführen.

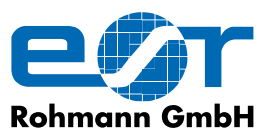

www.rohmann.de \ info@rohmann.de \ Tel. +49 (0)6233-3789-0 \ Fax +49 (0)6233-3789-77 Carl-Benz-Straße 23 \ 67227 Frankenthal \ GERMANY

Alle Rechte vorbehalten. Patente angemeldet. Geschmacksmusterschutz MR 1.140 \ Technische Änderungen im Zuge der Weiterentwicklung ohne Vorankündigung vorbehalten \ Doc elo \ line 03\2022